2011 Esri China Summit

# 2011Esri中国开发者大会

# ArcGIS Flex API 高级篇

吴泳锋

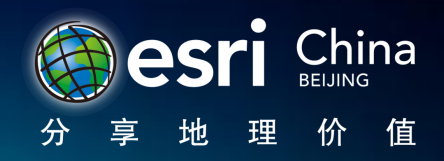

# 内容概览

- 10!
- 聚合
- 编辑
- 皮肤
- 编写库
- 移劢设备
- 数据传输

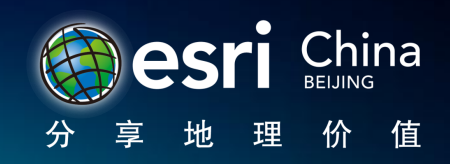

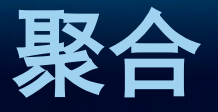

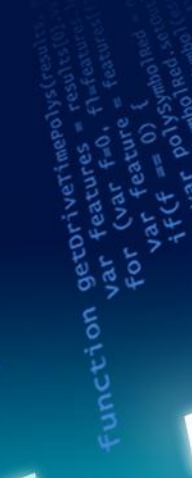

# Sample

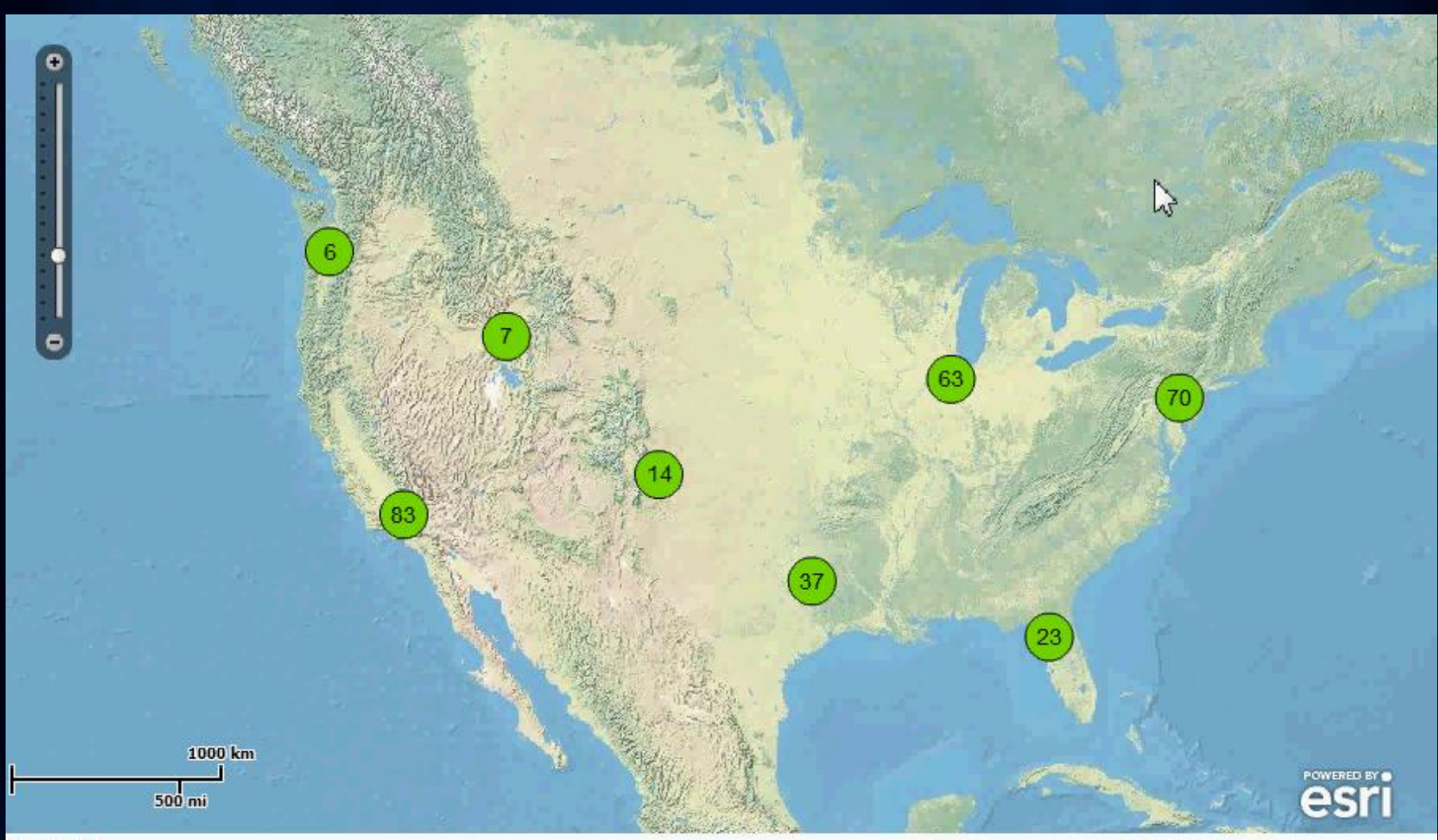

305 graphics 3 - 1 min - 0/0 overall - 70 graphics

#### FlareSymbol

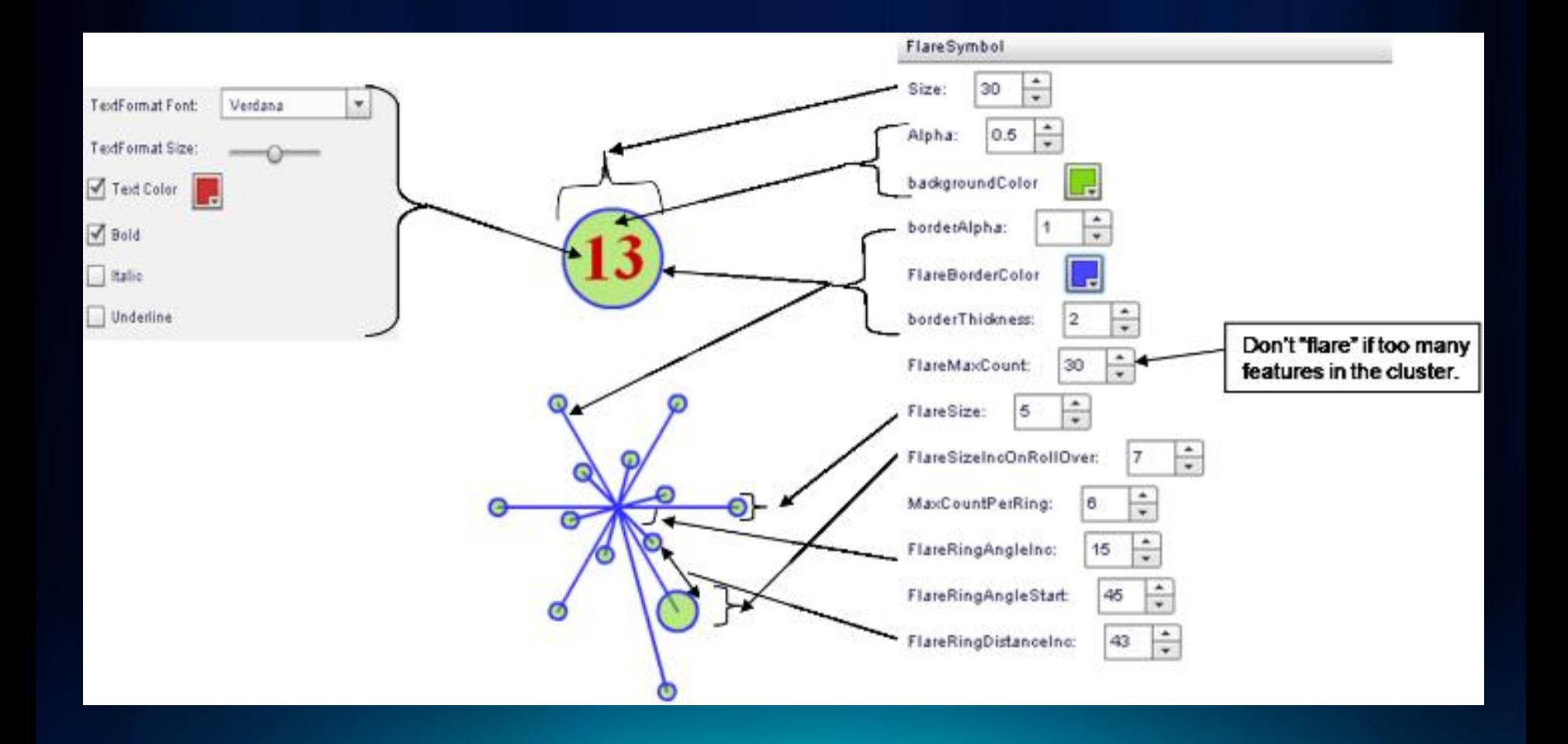

# 自定义的聚合

{

 $\{$ 

 } **}**

**public class AttrClusterer extends ESRIClusterer**

 **override public function clusterGraphics(graphicsLayer:GraphicsLayer, graphicCollection:ArrayCollection):Array**

```
 for each (var cluster:AttrCluster in m_orig)
```

```
\overline{\mathcal{L}} // Convert clusters to graphics so they can be displayed.
        createClusterGraphic(cluster, arrOfGraphics);
        m_overallMinCount = Math.min(m_overallMinCount, cluster.graphics.length);
        m_overallMaxCount = Math.max(m_overallMaxCount, cluster.graphics.length);
        m_overallMinWeight = Math.min(m_overallMinCount, cluster.weight);
       m_overallMaxWeight = Math.max(m_overallMaxCount, cluster.weight);
 }
```
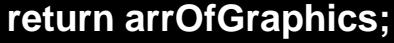

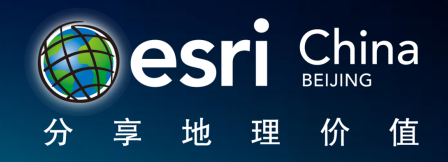

# 聚合中的空间索引网格

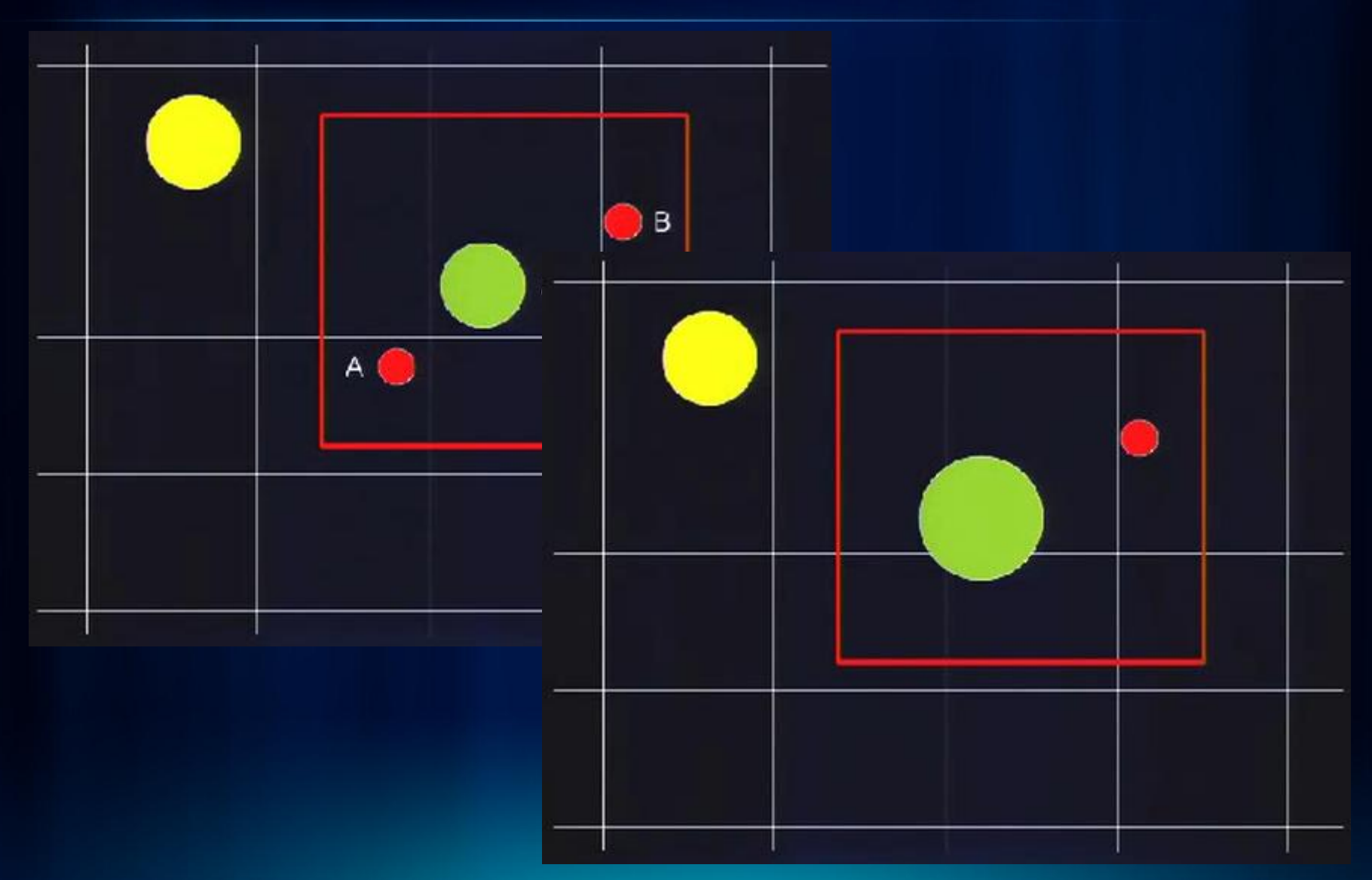

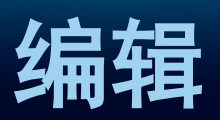

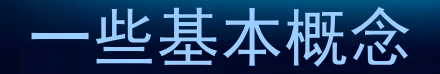

- FeatureLayer和服务端的FeatureServer
- FeatureLayer和服务端的MapServer
- FeatureLayer和GraphicsLayer

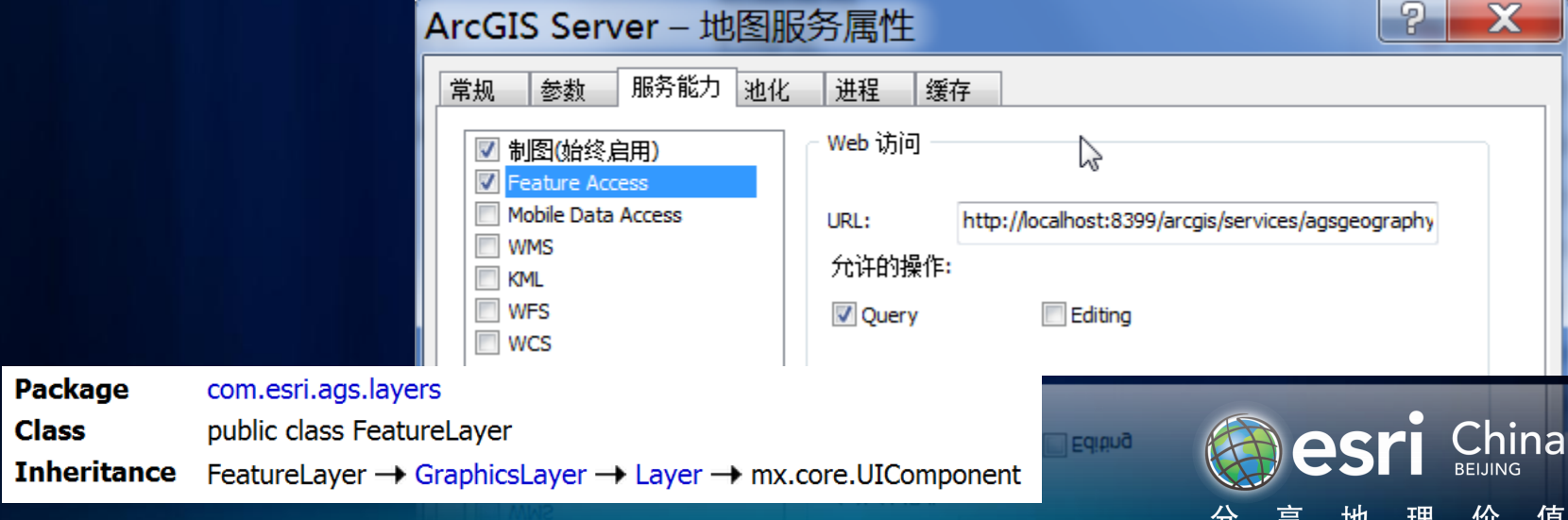

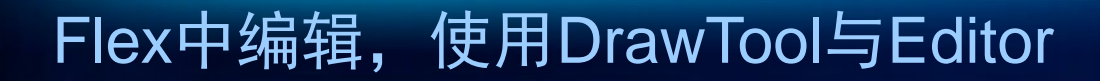

**Using DrawTool and EditTool** 

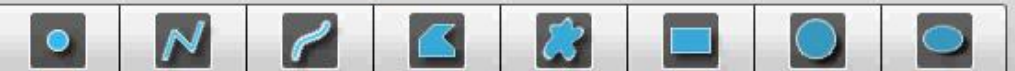

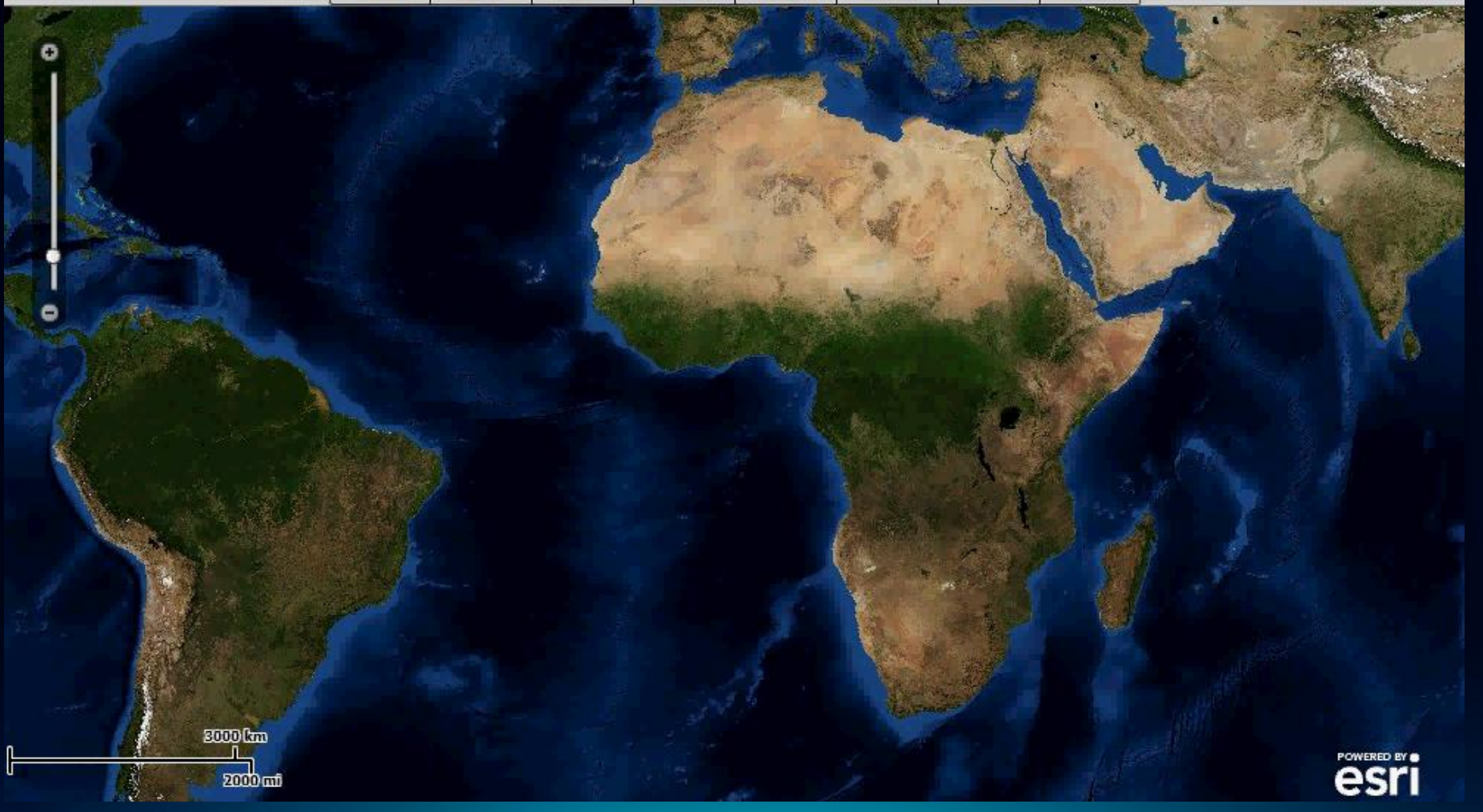

• featureLayer.applyEdits([graphic], null, null);

• editor.featureLayers = [featureLayer]; **var** opt:CreateOptions = **new** CreateOptions(); opt.polygonDrawTools = [DrawTool.FREEHAND\_POLYGON, CreateOptions.AUTO\_COMPLETE ]; editor.createOptions = opt;

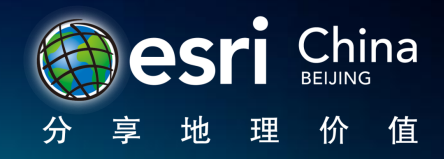

#### 使用2.3后出现的FeatureLayerTask

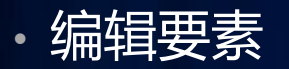

• 更新附件(取代AttachmentInspector) addAttachment(objectId:Number, data:ByteArray, name:String) deleteAttachments(objectId:Number, attachmentIds:Array) queryAttachmentInfos(objectId:Number)

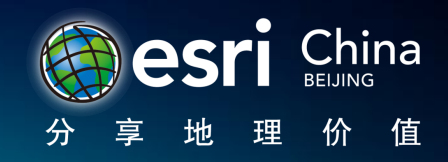

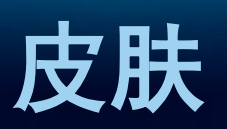

### **Spark**

- View与Model、Controller独立
- Component
	- Controller
	- Model
- Skin
	- View

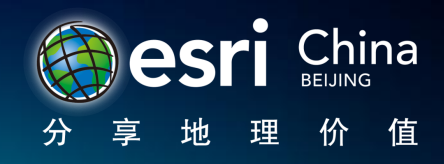

#### • SkinnableComponent

- [SkinPart]
- <s:Skin>

```
public final class MyComponent extends SkinnableComponent
    [Bindable]
    public var label: String;
                                                       MyComponentSkin.mxml<s:Skin xmlns:fx="http://ns.adobe.com/mxml/2009"
        xmlns:s-"library://ns.adobe.com/flex/spark"
        xmlns:mx="library://ns.adobe.com/flex/mx"
        width="200" height="100">
    <!-- host component -->
    <fx:MeLadaLa>
        [HostComponent("views.MyComponent")]
    </fx:Metadata>
    <l-- SkinParts
    name=button, type=spark.components.supportClasses.ButtonBase, required=false
    \rightarrow<s:Rect left="0" right="0" top="0" bottom="0">
        \lefills
            <s:SolidColor color="red"/>
        \le/s:fill>
    \le/s:Rect>
    <s:Button right-"5"
              label="{hostComponent.label}"
              verticalCenter="0"/>
\sqrt{s}: Skin
```
**MyComponent.as**

#### 3个原则

- 遵循命名规则,<组件名称>Skin.mxml
- 始终要定义width和height属性
- 元数据声明该skin文件附属于哪个组件

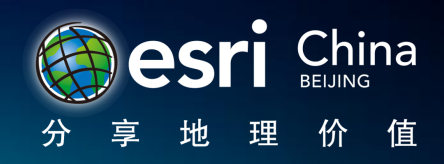

#### • 在样式文件中为组件指定皮肤

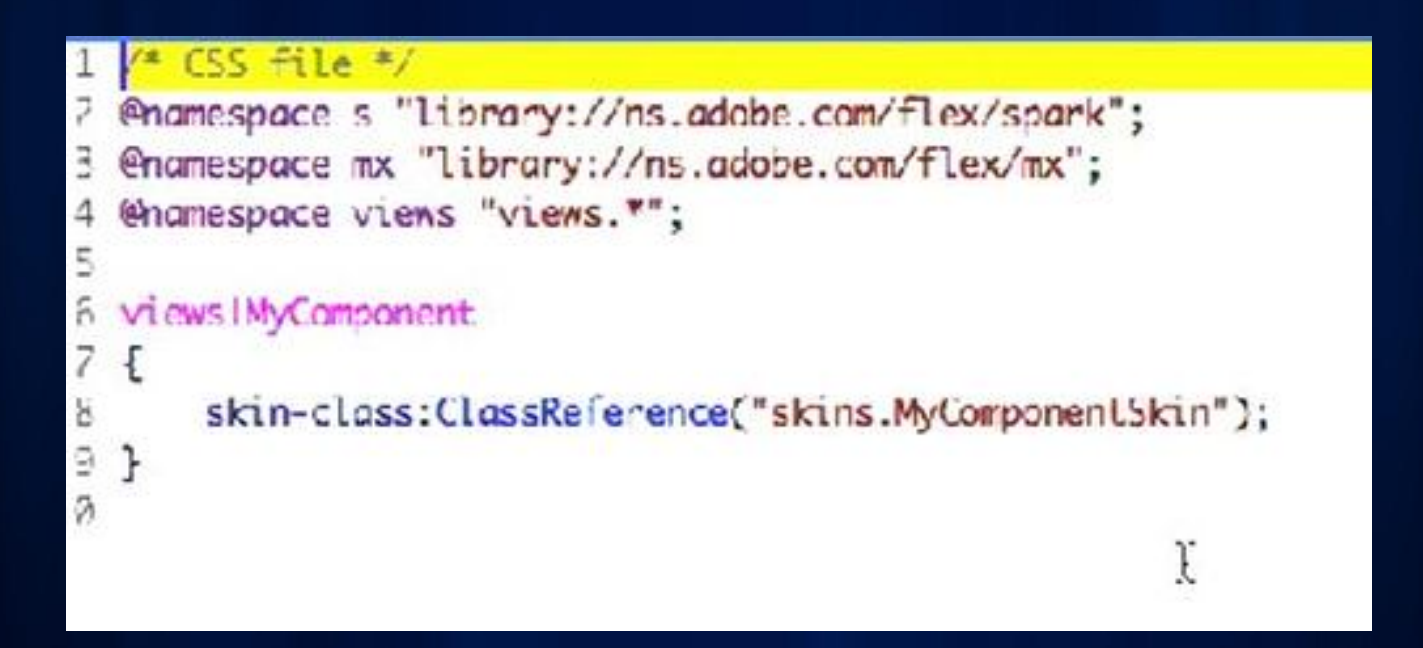

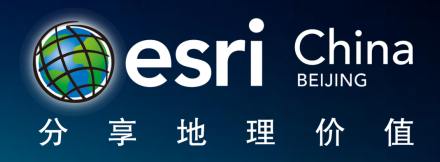

# 可以修改Skin的组件

- Zoom Slider
- Scale bar
- Time Slider
- Editor

• …

- Attribute Inspector
- Attachment Inspector

China 值 价

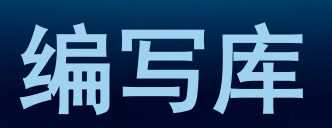

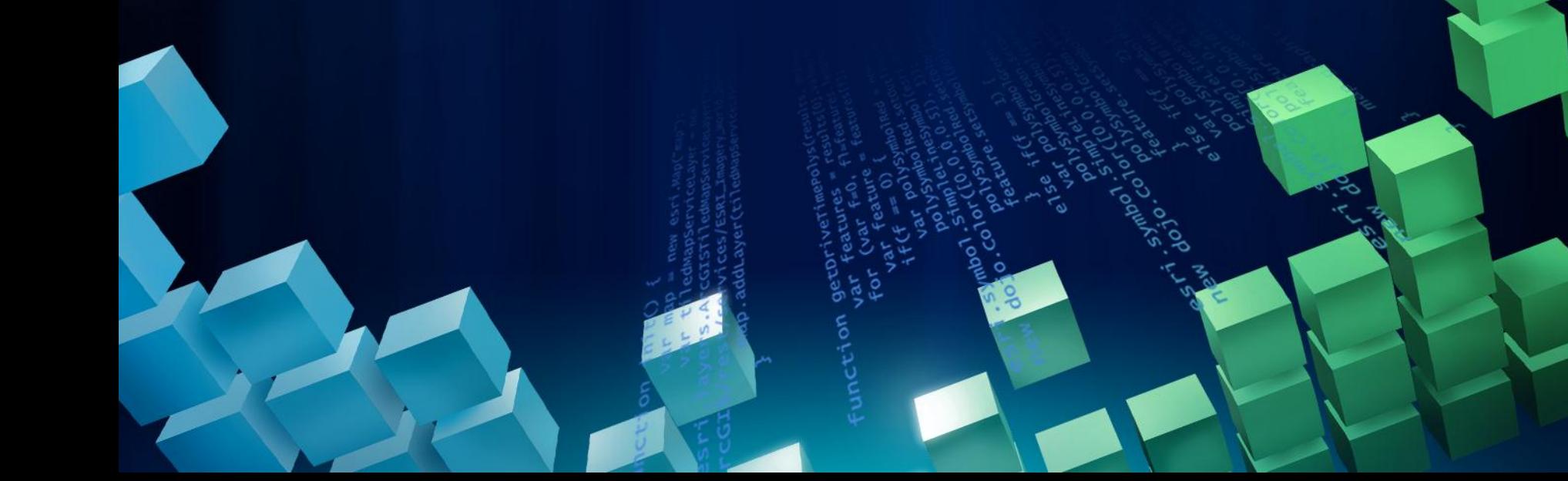

- 可以重用的功能
- 希望提供给第三方用户使用的
- 自己的SDK

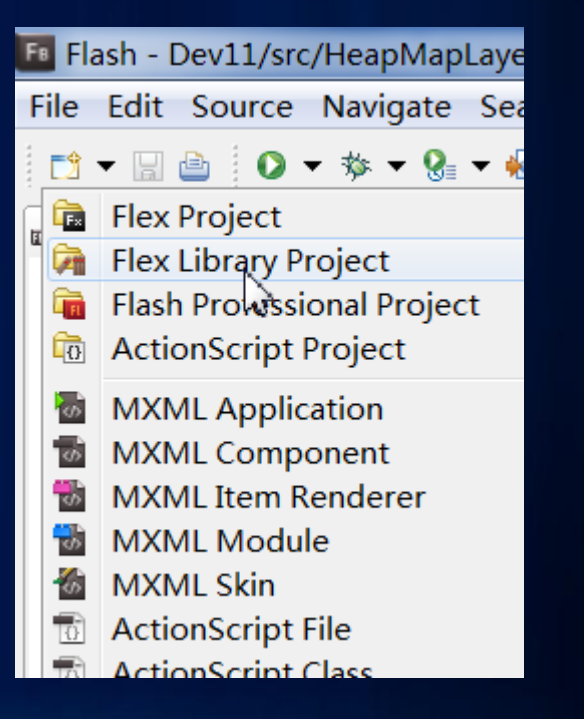

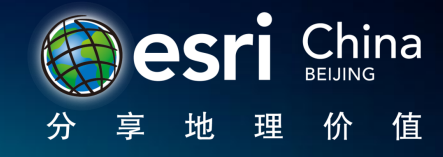

#### 图片资源的嵌入方式

}

}

• 如果直接在mxml中使用Embed标签加载图片, 会导致asdoc不 能输出文档

```
package com.esri.mylib
{
    [Bindable] internal final class Assets
    {
         [Embed(source='assets/logo.png')] 
         public var logo: Class;
         static public function getAsset(s:String):Class
         {
              var assets:Assets=new Assets();
              return assets[s];
         }
```
#### 可供选择的属性值

[Bindable] [Inspectable (type="Boolean", defaultValue=true, enumeration="true,false")] public var logoVisible:Boolean = true;

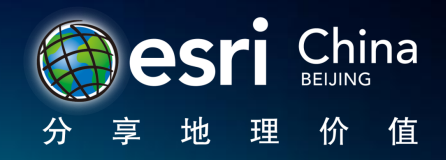

#### 可拖拽的控件

- 不要在一个可视控件中使用HTTPService
- 导致控件在设计视图中不可见

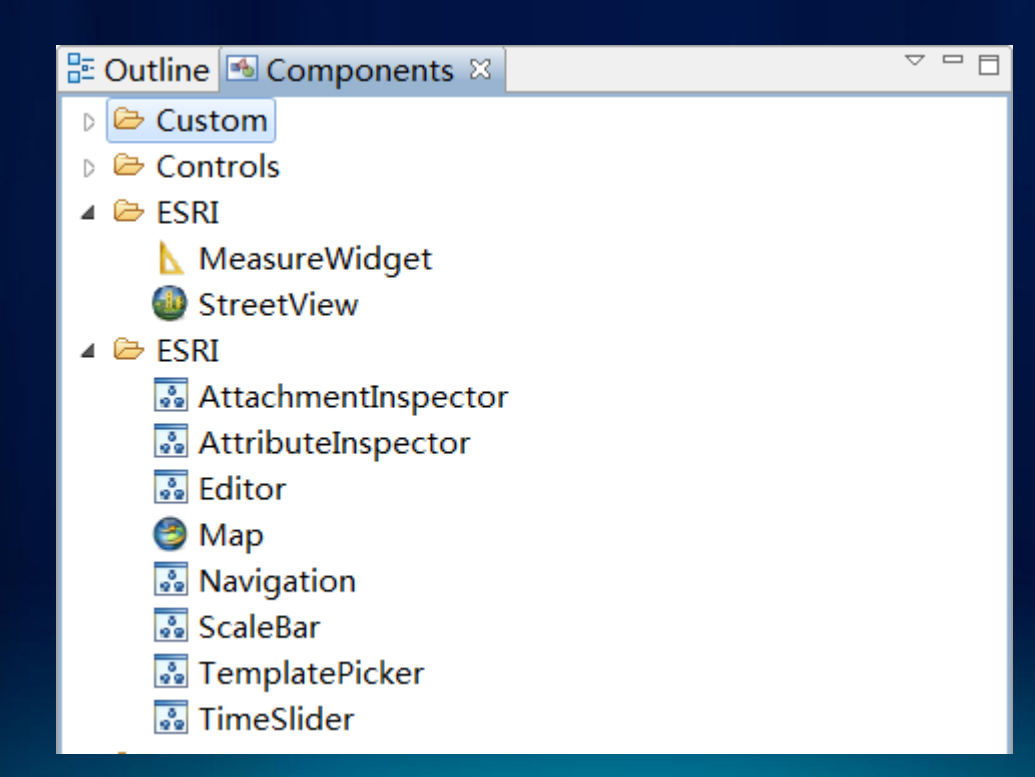

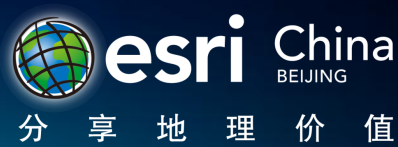

#### • 还需要在工程元数据中声明,以便对控件分组

```
\leq?xml version="1.0" ?>
<design>
```
**design.xml**

#### <namespaces>

<namespace prefix="esri" uri="http://www.esri.com/2008/ags" /> </namespaces>

#### <categories>

<category id="esri" label="ESRI" defaultExpand="true" /> </categories>

```
<components>
        <component name="MeasureWidget" displayName="MeasureWidget" 
            namespace="esri" category="esri">
        </component>
    </components> 
</design>
```
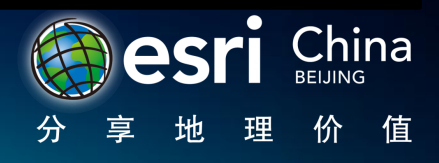

### 绑定变量与特定事件的关联

- 一个不存在私有变量的get方法
- 能有与一般绑定变量同样的使用方法

```
[Bindable(event=MyViewEvent.LOAD)]
public function get viewAvaliable(): Boolean
{
    var avaliable: Boolean = false;
    if(_serviceInfo.capabilities && _serviceInfo.capabilities.indexOf(VIEW)>-
1)
    {
         avaliable = true;
    }
    return avaliable;
}
```
### 指定当前库的命名空间

<?xml version="1.0" encoding="UTF-8" standalone="no"?> <flexLibProperties includeAllClasses="true" version="3"> <includeClasses> <classEntry path="com.esri.myLib.Assets"/> </includeClasses> <includeResources> <resourceEntry destPath="manifest.xml" sourcePath="manifest.xml"/> <resourceEntry destPath="design.xml" sourcePath="design.xml"/> </includeResources> <namespaceManifests> <namespaceManifestEntry manifest="manifest.xml" namespace="http://www.esri.com/2008/ags"/> </namespaceManifests> **.flexLibProperties**

</flexLibProperties>

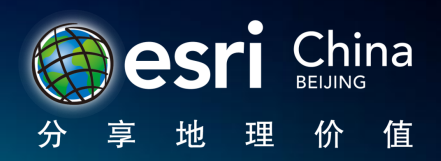

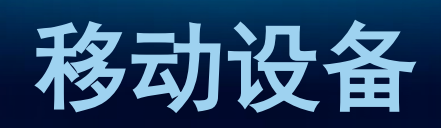

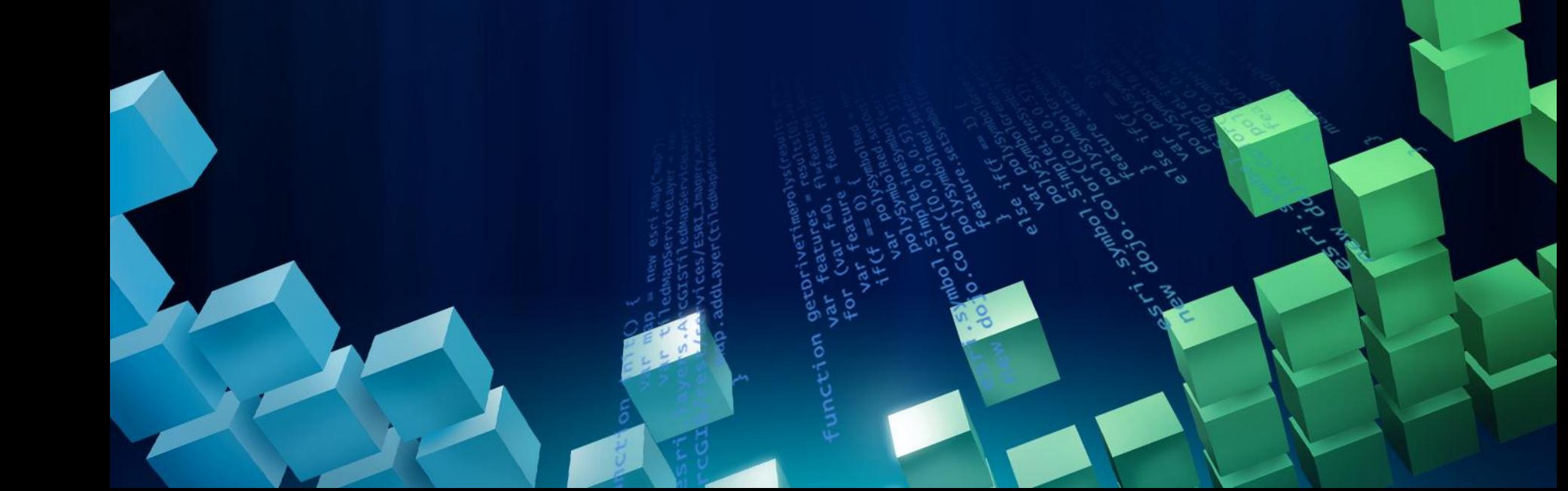

- Flash Builder 4.5
- Android
- iOS
- BlackBerry 平板

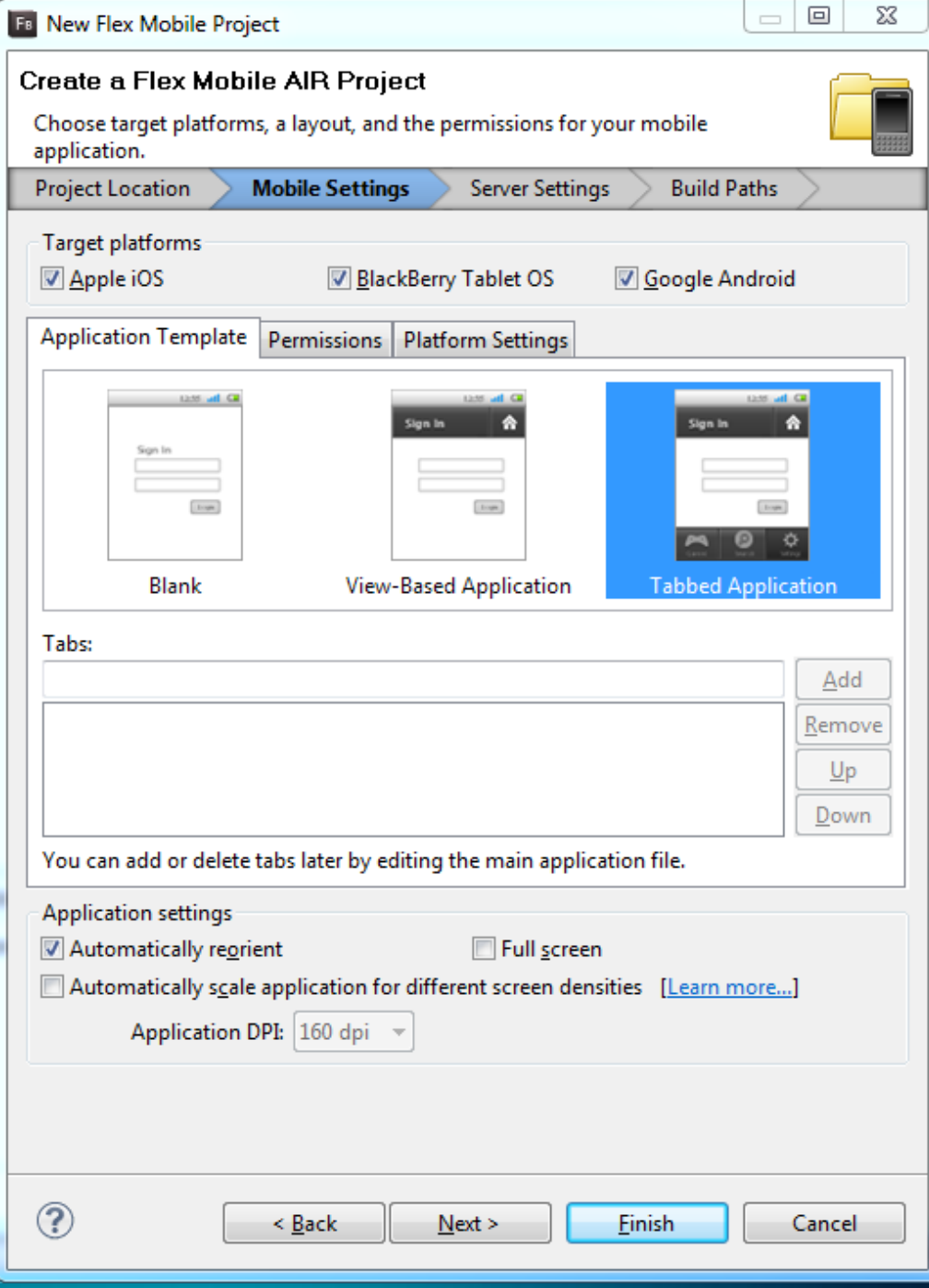

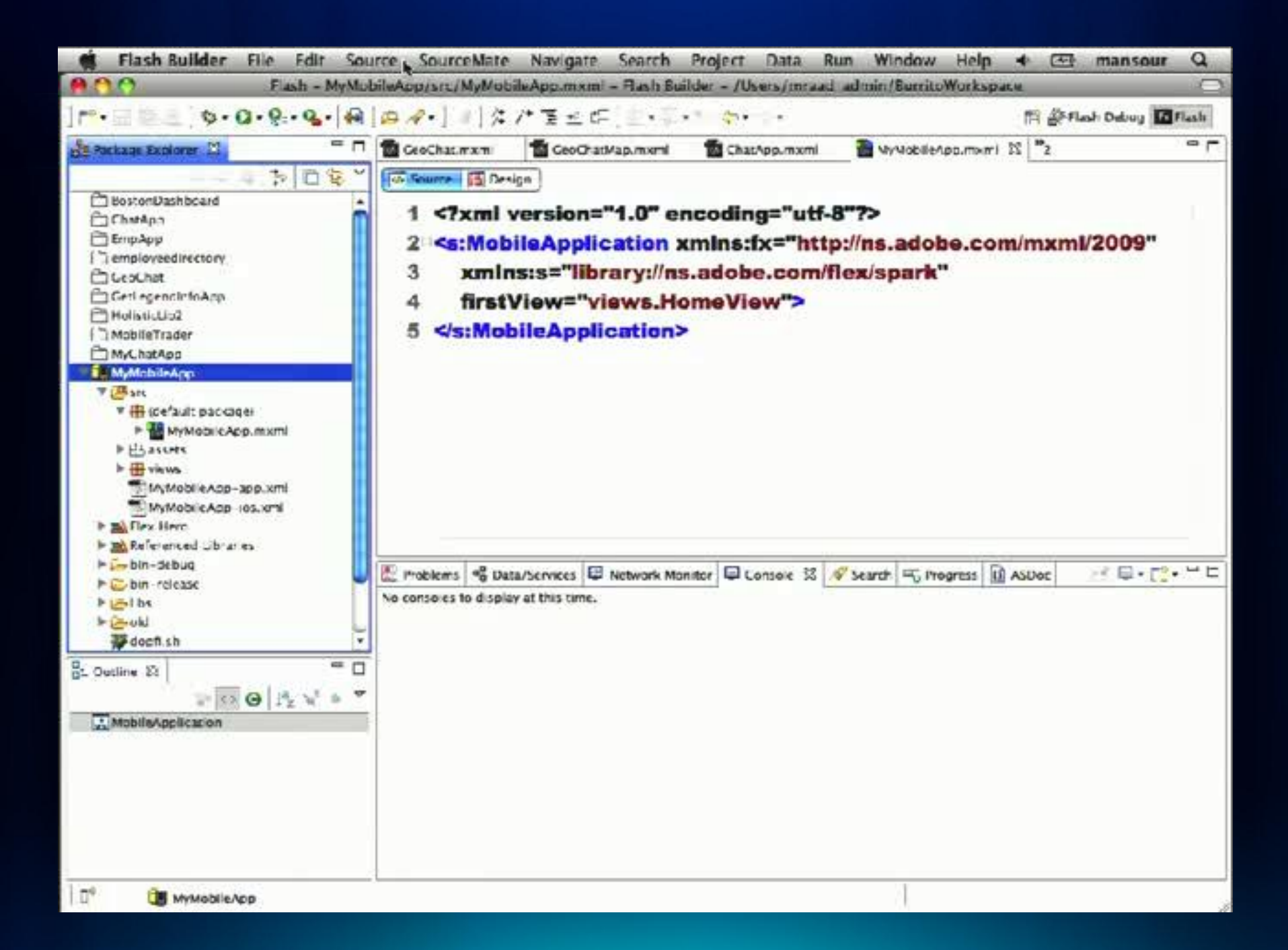

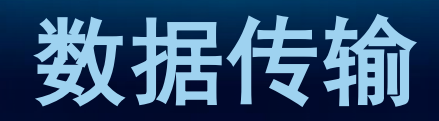

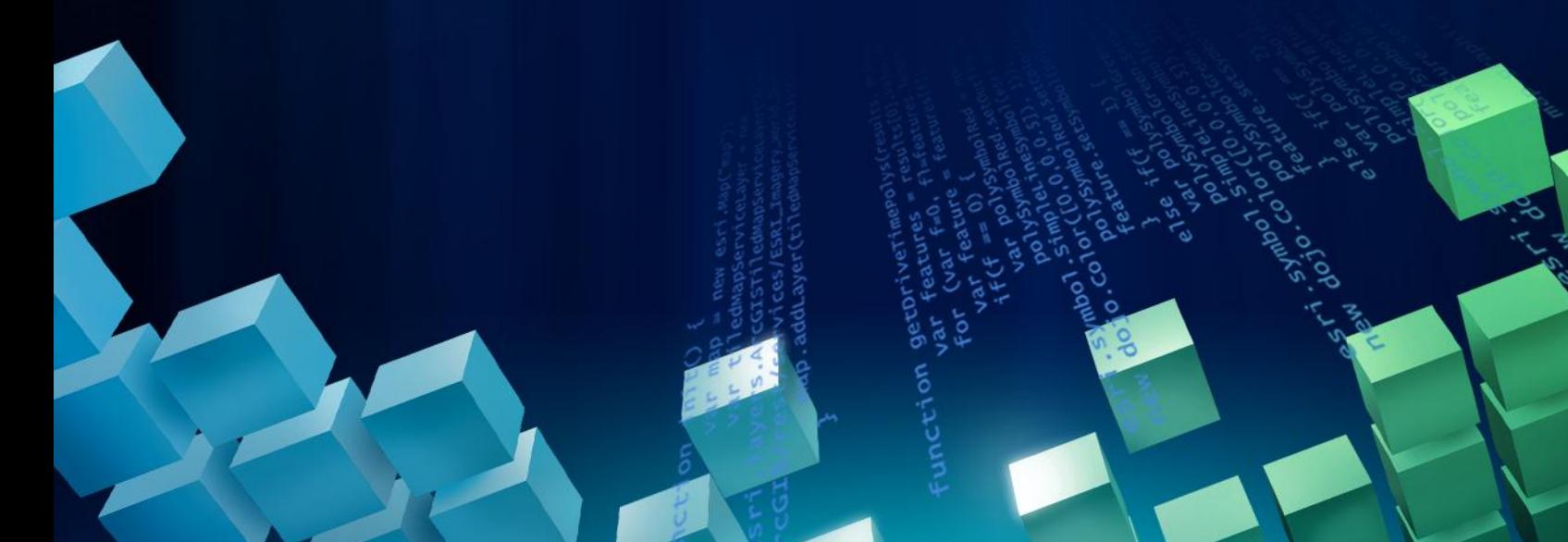

#### • JSON

#### - 纯文本

- AMF
	- 二进制
	- 压缩比高
	- Flex内置的序列化支持
	- ArcGIS Server内置
	- SOC 级别

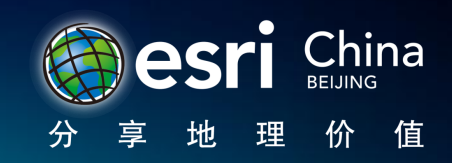

#### [RemoteClass(alias="com.esri.ags.geometry.MapPoint")] public class MapPoint extends Geometry € ---

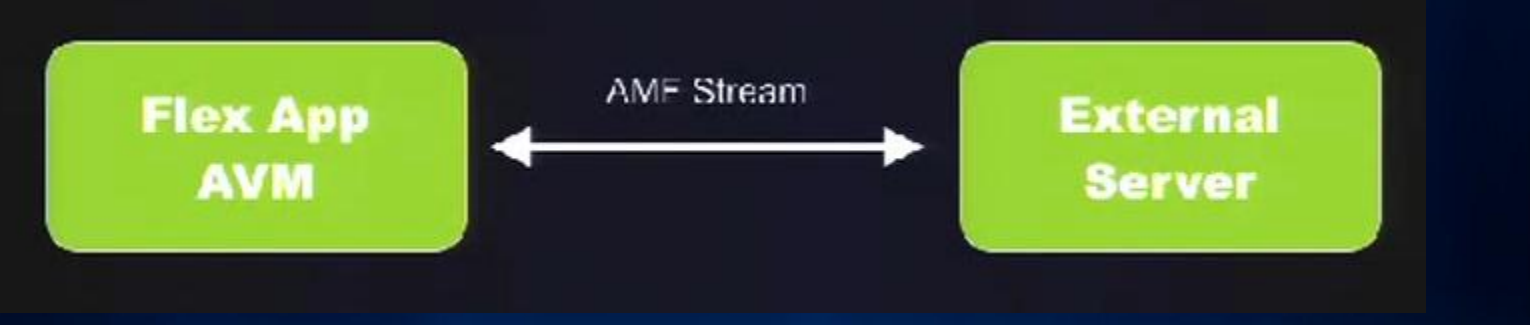

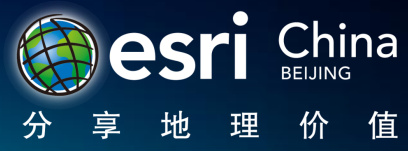

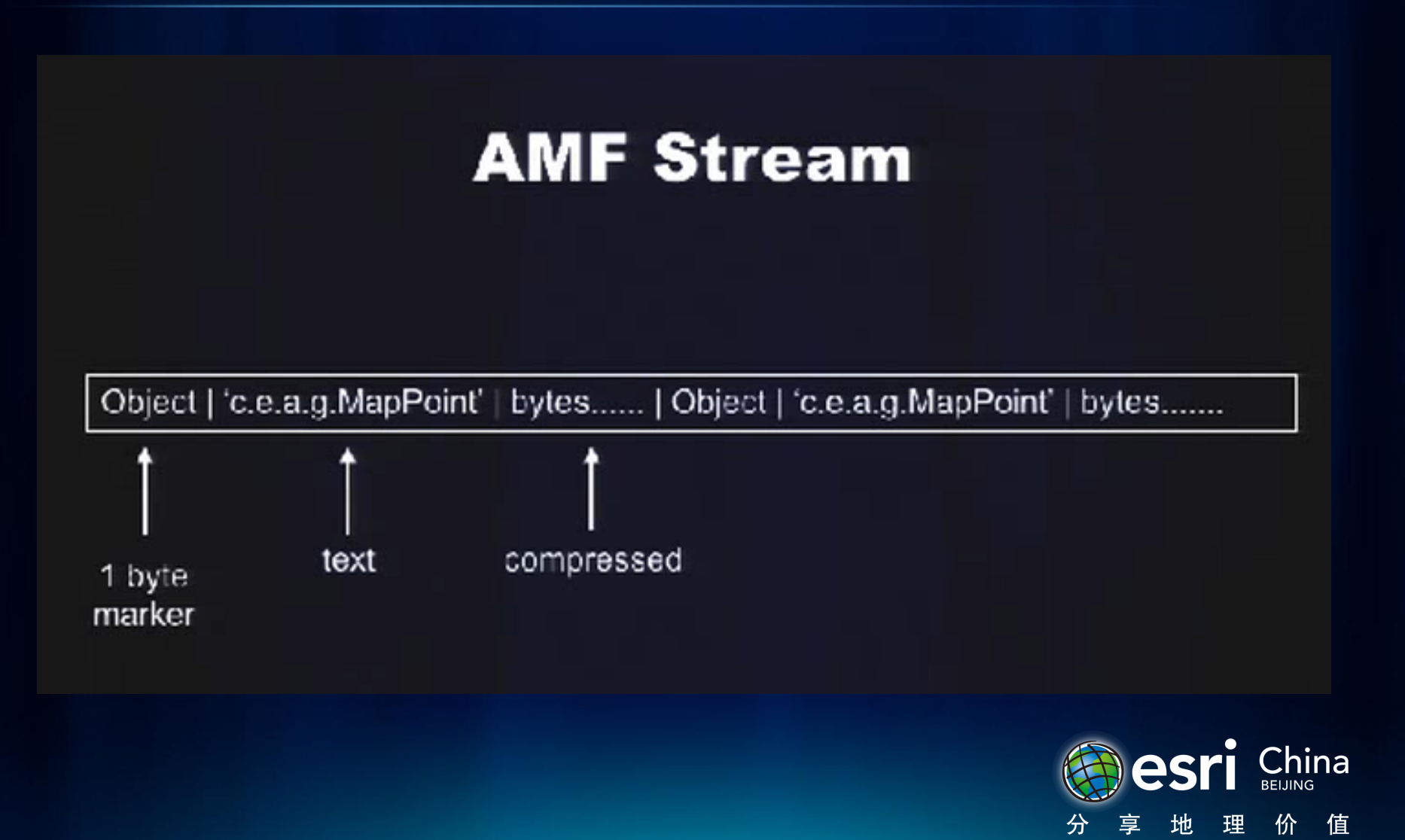

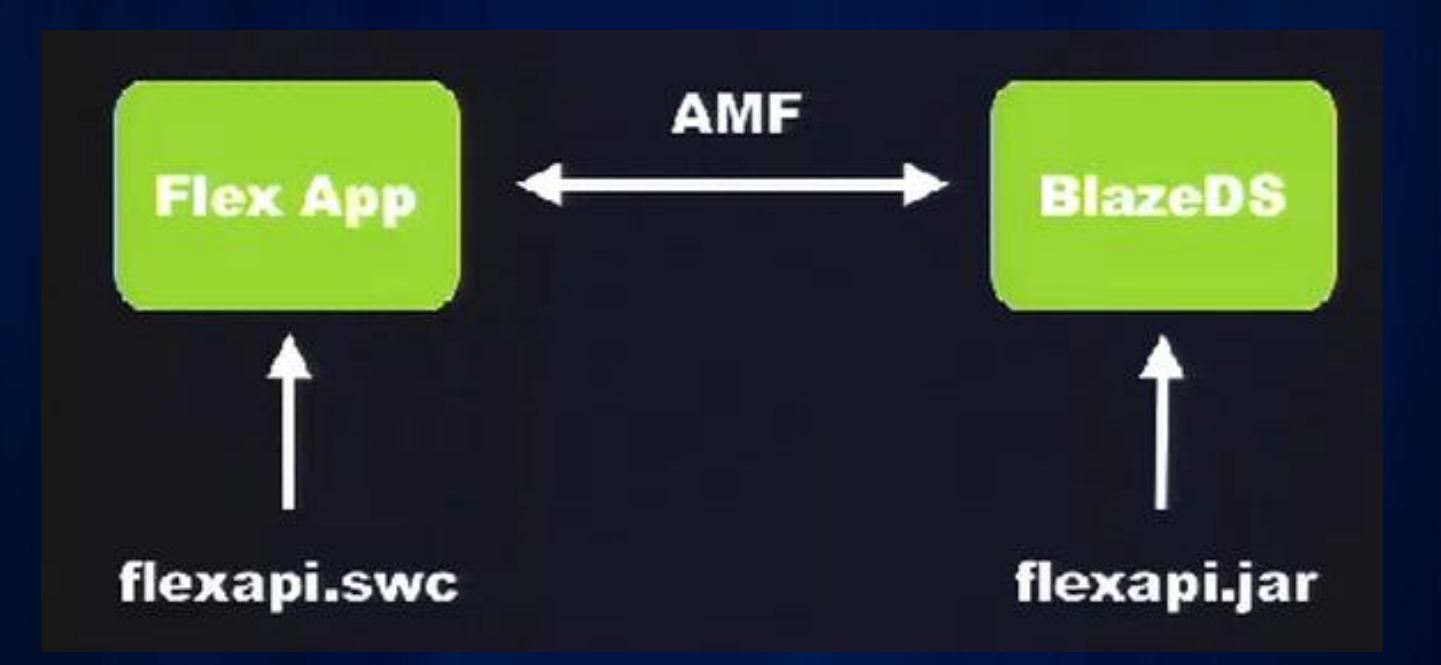

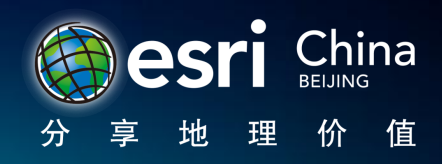

```
\leq?xml version="1.0" encoding="utf 8"?>
<s:Application xmlns:fx="http://ns.adobe.com/mxml/2009"
               xmlns:s-"library://ns.adobe.com/flex/spark"
               xmlns:mx="library://ns.adobe.com/flex/mx"
               xmlns:esri="http://www.esri.com/2008/aas">
    <fx:Declarations>
        <s:RemoteObject_id-"ro"_destination-"queryRU">
            <s: channel Set>
                <s:ChannelSet>
                    <s:AMFChannel id="amf" url="http://localhost:8080/blazeds/messagebroker/amf"/>
                </s:ChannelSel>
            </s:channelSet>
        </s:RemoteObject>
    </fx:Declarations>
    <s: Layout>
        <s:VerticalLayout/>
    </s:layout>
    <esri:Map id="map"
              load-"ro.query()"
              openHandCursorVisible="false">
        <esri:GraphicsLayer id="gl" graphicProvider="{ro.query.lastResult.features}"/>
    </esri:Map>
    <mx:DataGrid width-"100%" height-"100%"
                 dataProvider="{ro.query.lastResult.attributes}"/>
\checkmarks:Application>
```
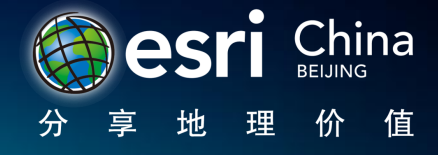

#### ArcGIS Flex API 2.0后

**QueryTask**

useAMF: Boolean [read-only] Use AMF for execute() and executeRelationshipQuery().

**Geoprocessor**

 $useAMF : Boolean = true$ Use AMF for execute() and getResultData().

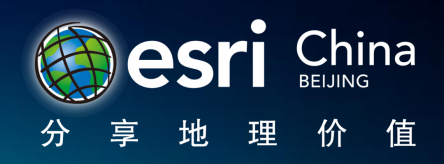

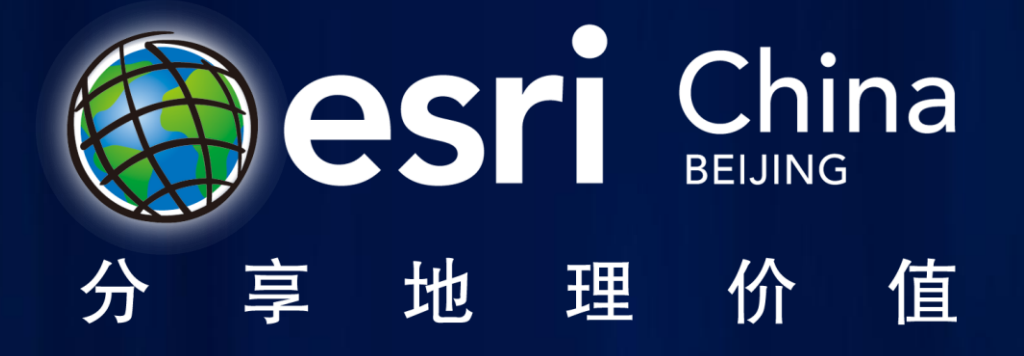